## **NISTIR 7742**

# **Customized Common Industry Format Template for Electronic Health Record Usability Testing**

Robert M. Schumacher User Centric. Inc, Svetlana Z. Lowry Information Access Division Information Technology Laboratory National Institute of Standards and Technology

U.S. Department of Commerce *Gary Locke, Secretary* 

National Institute of Standards and Technology *Patrick D. Gallagher, Director* 

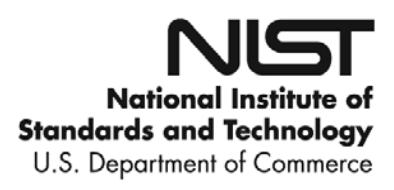

15-Nov-10

Version 0.2 Page 2 of 25

## **NISTIR 7742**

# **Customized Common Industry Format Report for mdTimeline EHR Usability Testing**

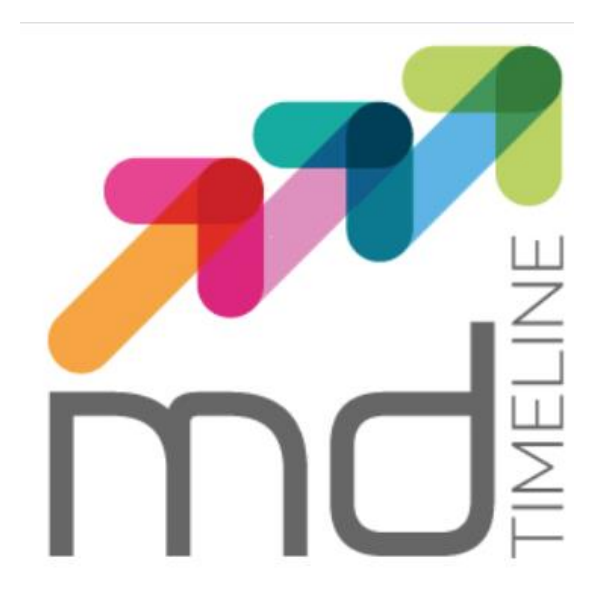

Date of Report: June 5th 2019

Report Prepared By: Dennis Bonilla Product Owner **mdTimeline EHR** 

15-Nov-10

# **Customized Common Industry Format Report for mdTimeline EHR Usability Testing**

### **INTENDED AUDIENCE**

This document provides a template for the modified version of *Software engineering — Software product Quality Requirements and Evaluation(SQuaRE) — Common Industry Format (CIF) for usability test reports* (ISO/IEC 25062:2006(E)), the Common Industry Format (CIF) usability test report. This version of the CIF has been customized for use in usability testing of Electronic Health Records (EHRs) by usability administrator(s) and data logger(s). The template enables usability engineers to effectively communicate the results of EHR usability testing.

### **INTENDED PURPOSE**

The intention of the CIF is to help vendors demonstrate evidence of usability in their final product in a format that allows both independent evaluation of a single product and comparison across multiple products. This document has been prepared as a template to guide EHR usability test administrators meet the usability processes approach put forth by the National Institute of Standards and Technology (NIST). The following customized CIF template is intended to assist EHR vendors, healthcare providers, and researchers in reporting the results of usability testing for each system tested.

## **USING THIS DOCUMENT**

This document is not intended to be a tutorial on usability or usability testing.<sup>1</sup> To work with this document you should have expertise with common usability industry practices

 $1$  Excellent starting points for information are www.usability.gov and www.upassoc.org as well as Dumas, J., Redish, J. (1994) *A Practical Guide to Usability Testing.* Norwood, NJ: Ablex. Dana Chisnell & Jeffrey Rubin *Handbook of Usability Testing: How to Plan, Design, and Conduct* 

and with standard ISO/IEC 25062:2006.<sup>2</sup> The ISO document is intended for the reporting of summative (i.e., quantitative) studies. The modifications here allow for the reporting of qualitative findings (i.e., formative) but strongly recommend and encourage the collection of quantitative measures of user performance.

Reports delivered using this template should conform to the major headings and content areas outlined below. Minor deviations from the outline and format are acceptable, but the reports should follow the template in all material aspects. This template includes the following sections: $3$ 

- **Executive Summary**
- Introduction
- **Method**
- **Results**
- Appendices

In addition to these sections, the modified CIF must also include a title page; a sample title page is included in the template example.

When completing the modified CIF template, it is highly recommended that EHR usability test administrator(s) and their data logger(s) refer to the instructions and guidance in order to properly complete this template.

The sample data provided in this template is an example or placeholder of the types of content that may be useful in completing the modified CIF template. Gray background text (bounded in square brackets) needs to be replaced by the EHRs' supplied information. It is important to note that this sample content is not to be taken literally or as a starting point.

Schumacher (2009). *Handbook of Global User Research*. Burlington, MA: Morgan Kaufman.  $2$ This document can be purchased from:

15-Nov-10

*Effective Tests (2nd ed.)* Wiley, 2008.

http://www.iso.org/iso/iso\_catalogue/catalogue\_tc/catalogue\_detail.htm?csnumber=43046.

<sup>&</sup>lt;sup>3</sup> Each of these sections has a corresponding section in the ISO/IEC 25062.

Version 0.2 Page 5 of 25

### **EHR Usability Test Report of mdTimeline Ver. 2.0**

*Report based on ISO/IEC 25062:2006 Common Industry Format for Usability Test Reports mdTimeline Version 2.0 Ambulatory EHR* 

Date of Report: June 5th 2019

Report Prepared By: Dennis Bonilla Product Owner **mdTimeline EHR** 

### **Table of Contents**

- 1 EXECUTIVE SUMMARY
- 2 INTRODUCTION
- 3 METHOD
	- 3.1 PARTICIPANTS
	- 3.2 STUDY DESIGN
	- 3.3 TASKS
	- 3.4 PROCEDURE
	- 3.5 TEST LOCATION
	- 3.6 TEST ENVIRONMENT
	- 3.7 TEST FORMS AND TOOLS
	- 3.8 PARTICIPANT INSTRUCTIONS
	- 3.9 USABILITY METRICS

### 4 RESULTS

- 4.1 DATA ANALYSIS AND REPORTING
- 4.2 DISCUSSION OF THE FINDINGS

### 5 APPENDICES

5.1 APPENDIX 1: PARTICIPANTS CONSENT FORM

Version 0.2 Page 6 of 25

### **EXECUTIVE SUMMARY**

#### A usability test of **mdTimeline Ver. 2.0 Ambulatory EHR** was

conducted. The purpose of this test was to test and validate the usability of the current user interface and provide evidence of usability in the EHR Under Test (EHRUT). During the usability test, [10] healthcare providers and other intended users matching the target demographic criteria served as participants and used the EHRUT in simulated, but representative tasks.

This study collected performance data on [40] tasks typically conducted on an EHR:

• A detailed list of the tasks can be found in SED Checklist document

During the one-on-one usability test, each participant was greeted by the administrator and asked to review and sign an informed consent/ release form (included in Appendix 3); they were instructed that they could withdraw at any time. Participants had prior experience with the EHR. $<sup>4</sup>$ </sup>

The administrator introduced the test, and instructed participants to complete a series of tasks (given one at a time) using the EHRUT. During the testing, the administrator timed the test and, along with the data logger(s) recorded user performance data on paper and electronically. The administrator did not give the participant assistance in how to complete the task.

<sup>&</sup>lt;sup>4</sup> If training or help materials were provided, describe the nature of it. The recommendation is that all participants be given the opportunity to complete training similar to what a real end user would receive prior to participating in the usability test.

The following types of data were collected for each participant:

- Number of tasks successfully completed within the allotted time without assistance
- Time to complete the tasks
- Number and types of errors
- Path deviations
- Participant's verbalizations
- Participant's satisfaction ratings of the system

All participant data was de-identified – no correspondence could be made from the identity of the participant to the data collected. Various recommended metrics, in accordance with the examples set forth in the *NIST Guide to the Processes Approach for Improving the Usability of Electronic Health Records*, were used to evaluate the usability of the EHRUT.

A summary of the performance and rating data collected on the EHRUT can be found in the SED Checklist document.

Version 0.2

Page 9 of 25

### **INTRODUCTION**

The EHRUT tested for this study was **mdTimeline Version 2.0 Ambulatory EHR**. Designed to present medical information to healthcare providers in ambulatory care settings. The usability testing attempted to represent realistic exercises and conditions.

The purpose of this study was to test and validate the usability of the current user interface and provide evidence of usability in the EHR Under Test (EHRUT). To this end, measures of effectiveness, efficiency and user satisfaction were captured during the usability testing.

### **METHOD**

#### PARTICIPANTS

A total of [10] participants were tested on the EHRUT(s). Participants voluntarily participated in this test. In addition, participants had no direct connection to the development of or organization producing the EHRUT.

Participants had a mix of backgrounds and demographic characteristics. A table of participants by characteristics, including demographics, professional experience, computing experience and user needs for assistive technology can be found in the SED Checklist document. Participant names were replaced with Participant IDs so that an individual's data cannot be tied back to individual identities.

10 participants participated in the usability test.

Participants were scheduled for sessions with time in between each session for debrief by the administrator. A spreadsheet was used to keep track of the participant schedule, and included each participant's demographic characteristics as provided by the recruiting firm.

#### **STUDY DESIGN**

Overall, the objective of this test was to uncover areas where the application performed well – that is, effectively, efficiently, and with satisfaction – and areas where the application failed to meet the needs of the participants. The data from this test may serve as a baseline for future tests with an updated version of the same EHR and/or comparison with other EHRs provided the same tasks are used. In short, this testing serves as both a means to record or benchmark current usability, but also to identify areas where improvements must be made.

Each participant used the system in the same location, and was provided with the same instructions. The system was evaluated for effectiveness, efficiency and satisfaction as defined by measures collected and analyzed for each participant:

- Number of tasks successfully completed within the allotted time without assistance
- Time to complete the tasks
- Number and types of errors
- Path deviations
- Participant's verbalizations (comments)
- Participant's satisfaction ratings of the system

#### **TASKS**

A number of tasks were constructed that would be realistic and representative of the kinds of activities a user might do with this EHR.

Tasks were selected based on their frequency of use, criticality of function, and those that may be most troublesome for users.<sup>6</sup>Tasks should always be constructed in light of the study objectives.

### **TASK SUMMARY TABLE**

Tasks were prioritized in accordance with the risk associated with user errors.

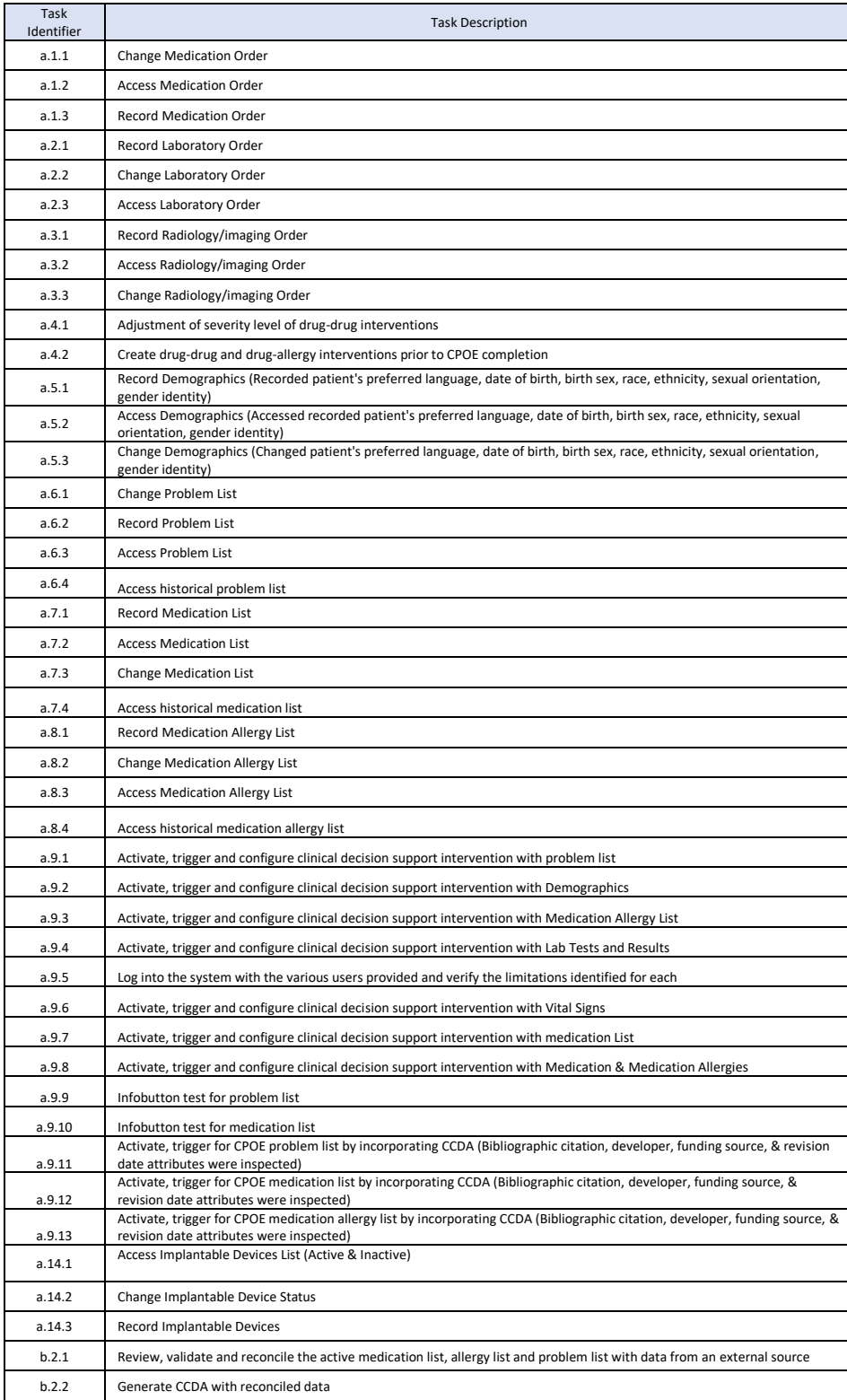

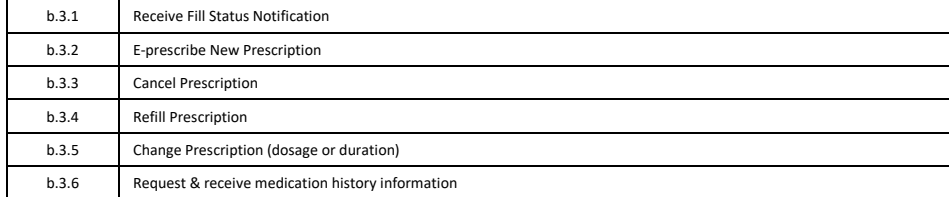

Version 0.2 Page 13 of 25

#### **PROCEDURES**

Upon arrival, participants were greeted; their identity was verified and matched with a name on the participant schedule. Participants were then assigned a participant ID.<sup>7</sup> Each participant reviewed and signed an informed consent and release form. A representative from the test team witnessed the participant's signature.

To ensure that the test ran smoothly, the administrator assisted the participants.

The administrator moderated the session including administering instructions and tasks. The administrator also monitored task times, obtained post-task rating data, and took notes on participant comments. Participants were instructed to perform the tasks (see specific instructions below):

• As quickly as possible making as few errors and deviations as possible.

• Without assistance; administrators were allowed to give immaterial guidance and clarification on tasks, but not instructions on use.

• Without using a think aloud technique.

Version 0.2 Page 14 of 25

For each task, the participants were given a written copy of the task. Task timing began once the administrator finished reading the question. The task time was stopped once the participant indicated they had successfully completed the task.

Participants' demographic information, task success rate, time on task, errors, deviations and verbal responses recorded into a spreadsheet.

#### **TEST LOCATION**

The test facility included a waiting area and a quiet testing room with a table, computer for the participant, and recording computer for the administrator. Only the participant and administrator were in the test room.

To ensure that the environment was comfortable for users, noise level were kept to a minimum with the ambient temperature within a normal range.

#### **TEST ENVIRONMENT**

 $6$ Constructing appropriate tasks is of critical importance to the validity of a usability test. These are the actual functions, but most tasks contain larger and more fleshed out context that aligns with the sample data sets available in the tested EHR. Please consult usability references for guidance on how to construct appropriate tasks.

 $7$  All participant data must be de-identified and kept confidential.

The EHRUT was tested in each participants work place using equipment normally used when working. Additionally, participants were instructed not to change any of the default system settings (such as control of font size).

15-Nov-10

Version 0.2 Page 15 of 25

### **PARTICIPANT INSTRUCTIONS**

The administrator reads the following instructions aloud to the each participant:

*Thank you for participating in this study. Your input is very important. During your test session you will use an instance of an electronic health record. I will ask you to complete a few tasks using this system and answer some questions. You should complete the tasks as quickly as possible making as few errors as possible. Please try to complete the tasks on your own following the instructions very closely. Please note*  that we are not testing you we are testing the system, therefore if you have difficulty all this means is that *something needs to be improved in the system. I will be here in case you need specific help, but I am not able to instruct you or provide help in how to use the application.* 

*Overall, we are interested in how easy (or how difficult) this system is to use, what in it would be useful to you, and how we could improve it. I did not have any involvement in its creation, so please be honest with your opinions. All of the information that you provide will be kept confidential and your name will not be associated with your comments at any time. Should you feel it necessary you are able to withdraw at any time during the testing.* 

Following the procedural instructions, participants were shown the EHR and as their first task, were given time to explore the system and make comments. Once this task was complete, the administrator gave the following instructions:

*For each task, I will read the description to you and say "Begin." At that point, please perform the task and say "Done" once you believe you have successfully completed the task. I would like to request that you* 

not *talk aloud or verbalize while you are doing the tasks. <sup>9</sup>I will ask you your impressions about the task once you are done.* 

 $8$ There are a variety of tools that record screens and transmit those recordings across a local area network for remote observations.

15-Nov-10

Version 0.2 Page 16 of 25

### **USABILITY METRICS**

According to the *NIST Guide to the Processes Approach for Improving the Usability of Electronic Health Records*, EHRs should support a process that provides a high level of usability for all users. The goal is for users to interact with the system effectively, efficiently, and with an acceptable level of satisfaction. To this end, metrics for effectiveness, efficiency and user satisfaction were captured during the usability testing. The goals of the test were to assess:

- 1. Effectiveness of mdTimeline EHR by measuring participant success rates and errors
- 2. Efficiency of mdTimeline EHR by measuring the average task time and path deviations
- 3. Satisfaction with mdTimeline EHR by measuring ease of use ratings

<sup>9</sup> Participants should not use a think-aloud protocol during the testing. Excessive verbalization or attempts to converse with the moderator during task performance should be strongly discouraged. Participants will naturally provide commentary, but they should do so, ideally, after the testing. Some verbal commentary may be acceptable between tasks, but again should be minimized by the moderator.

15-Nov-10

Version 0.2 Page 17 of 25

### **DATA SCORING**

The following table details how tasks were scored, errors evaluated, and the time data analyzed.<sup>10</sup>

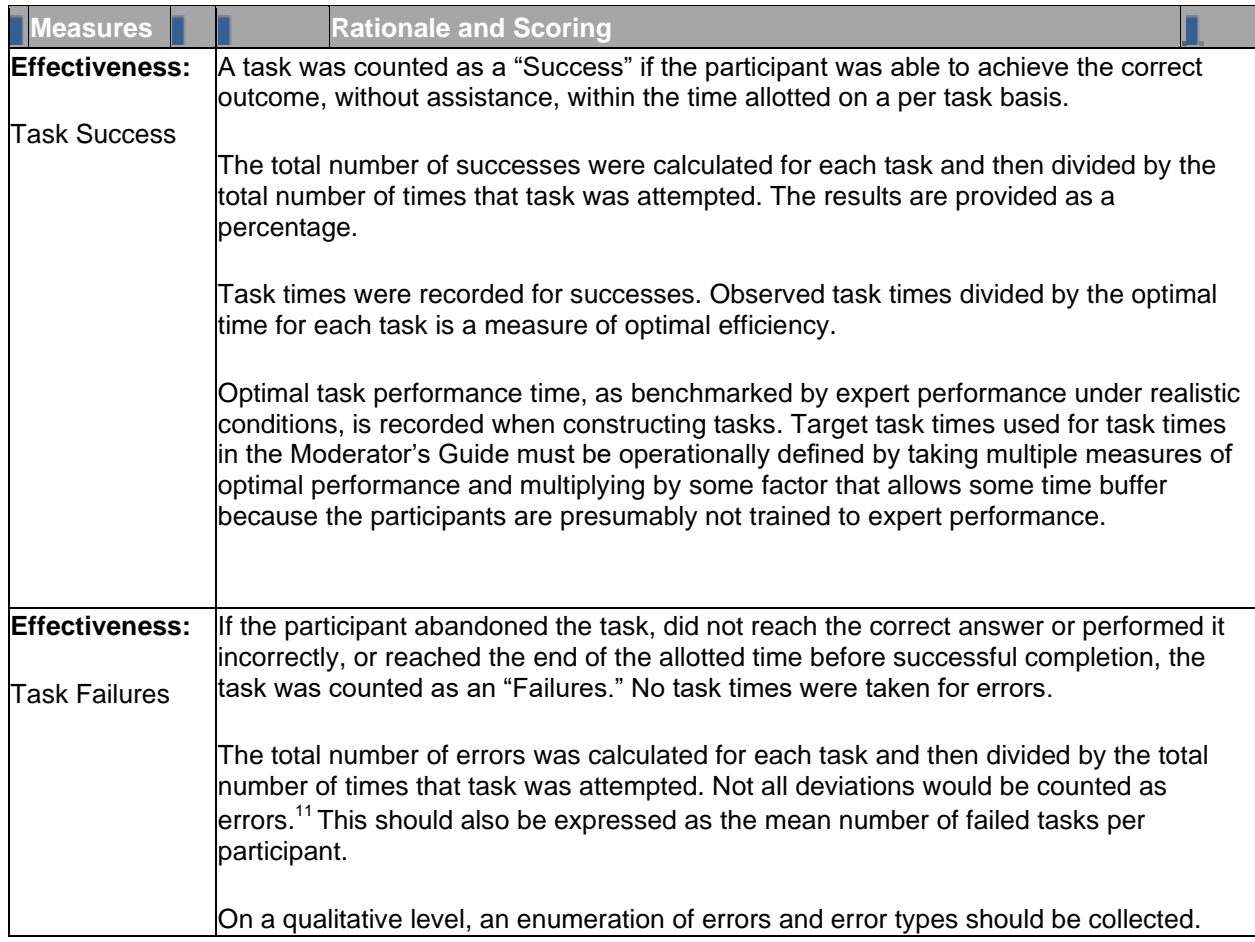

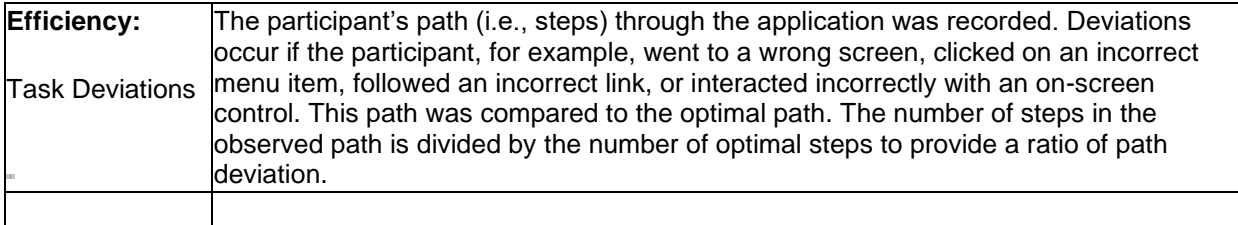

 $10$  An excellent resource is Tullis, T. & Albert, W. (2008). Measuring the User Experience. Burlington, MA: Morgan Kaufman. Also see www.measuringusability.com

 $11$  Errors have to be operationally defined by the test team prior to testing.

15-Nov-10

Version 0.2 Page 18 of 25

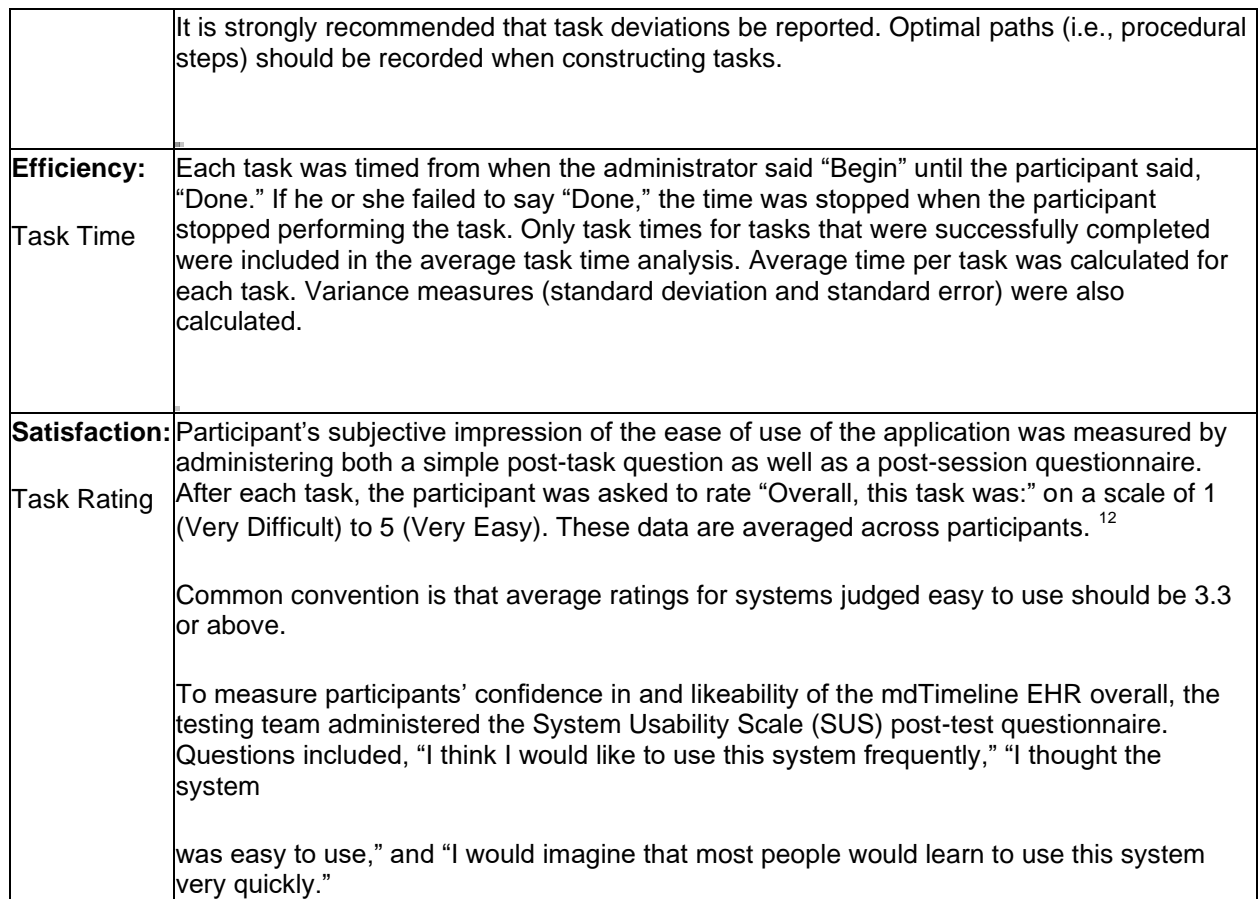

**Table [x]. Details of how observed data were scored.** 

Version 0.2 Page 19 of 25

### **RESULTS**

The results of the usability test were calculated according to the methods specified in the Usability Metrics section above.

The results in the following pages should be seen in light of the objectives and goals. The data should yield actionable results that, if corrected, yield material, positive impact on user performance.

<sup>12</sup> See Tedesco and Tullis (2006) for a comparison of post-task ratings for usability tests. Tedesco, D. & Tullis, T. (2006) A comparison of methods for eliciting post-task subjective ratings in usability testing. *Usability Professionals association Conference*, June 12 – 16, Broomfield, CO.

15-Nov-10

Version 0.2 Page 20 of 25

**RESULTS TABLE**

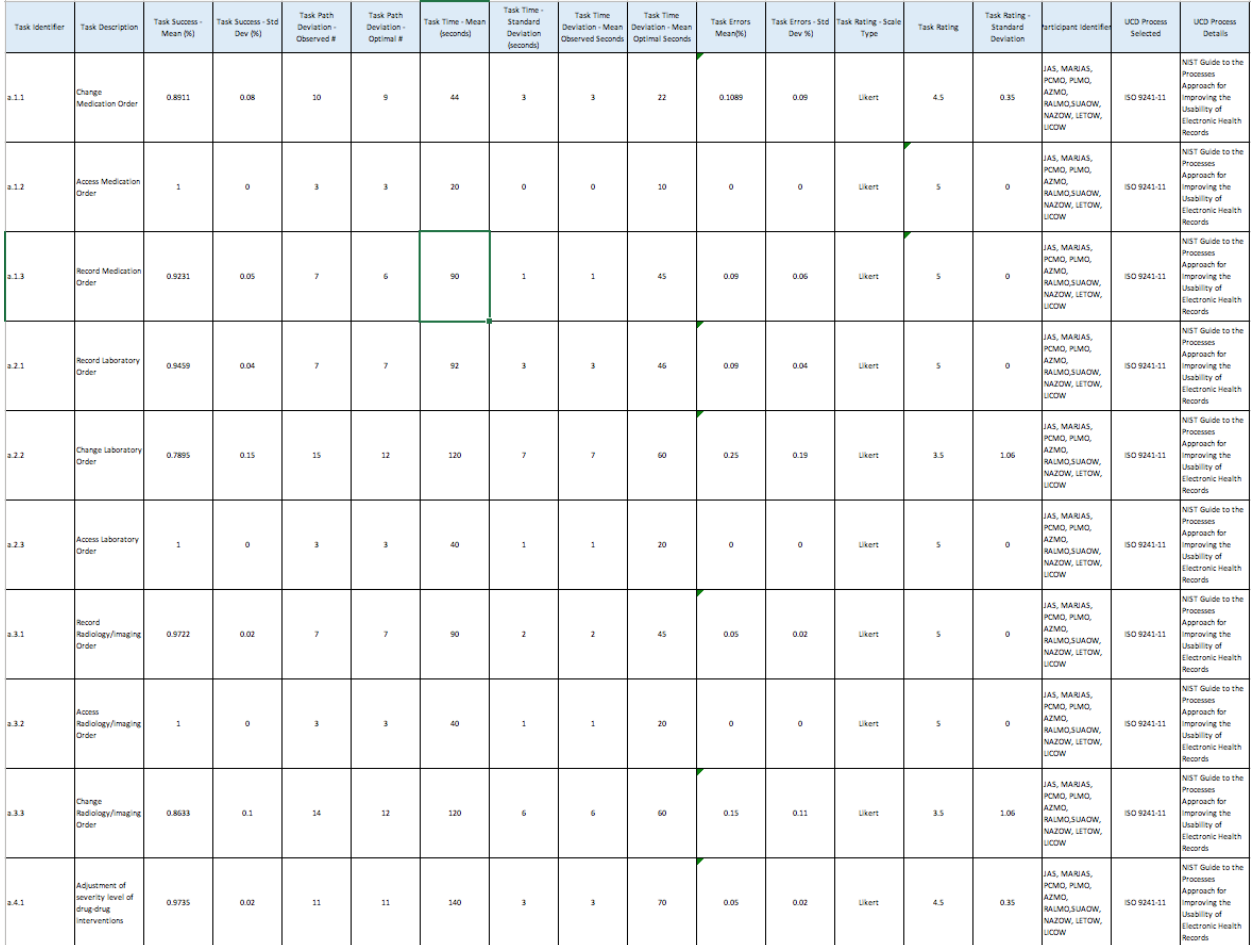

Version 0.2 Page 21 of 25

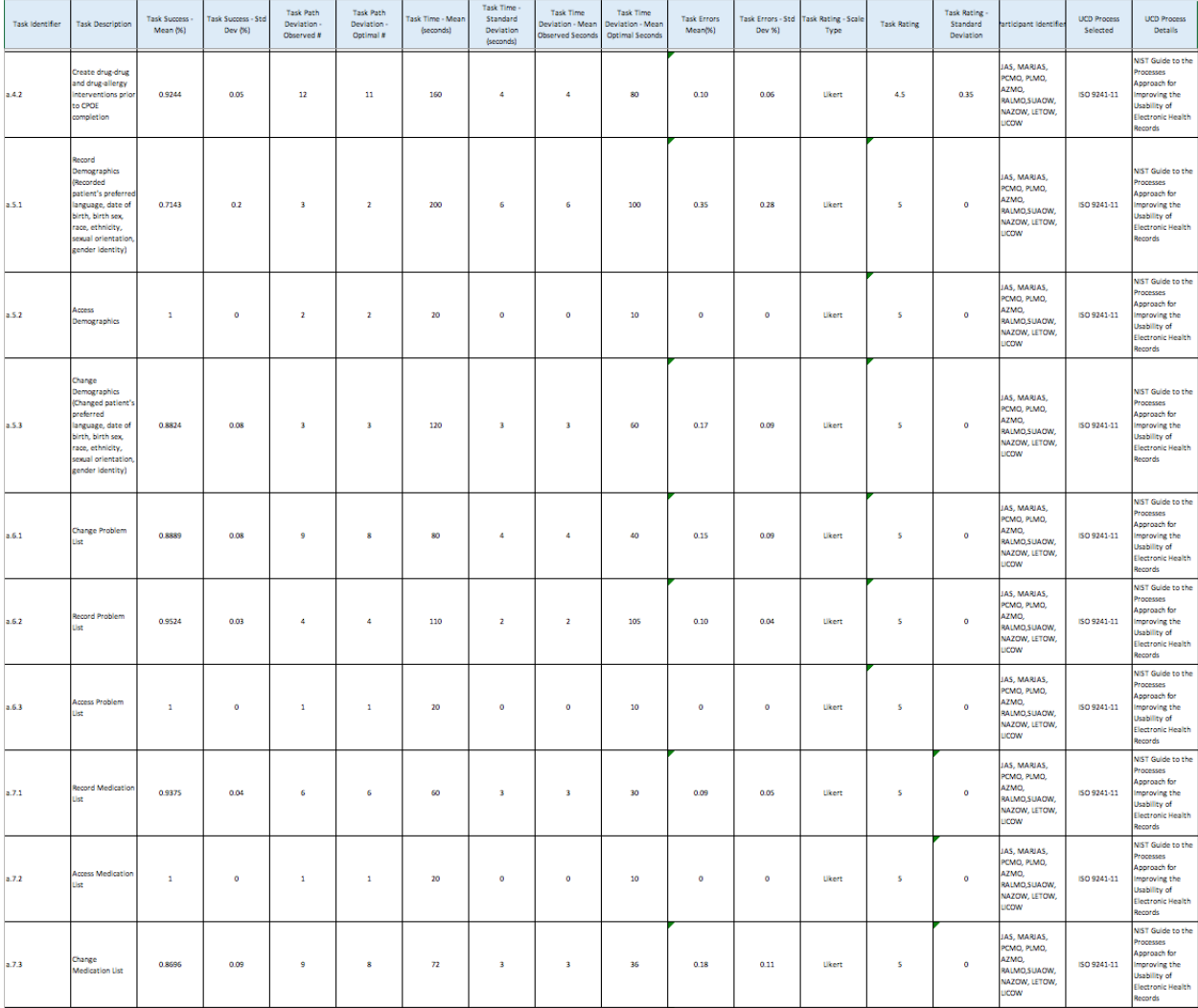

Version 0.2 Page 22 of 25

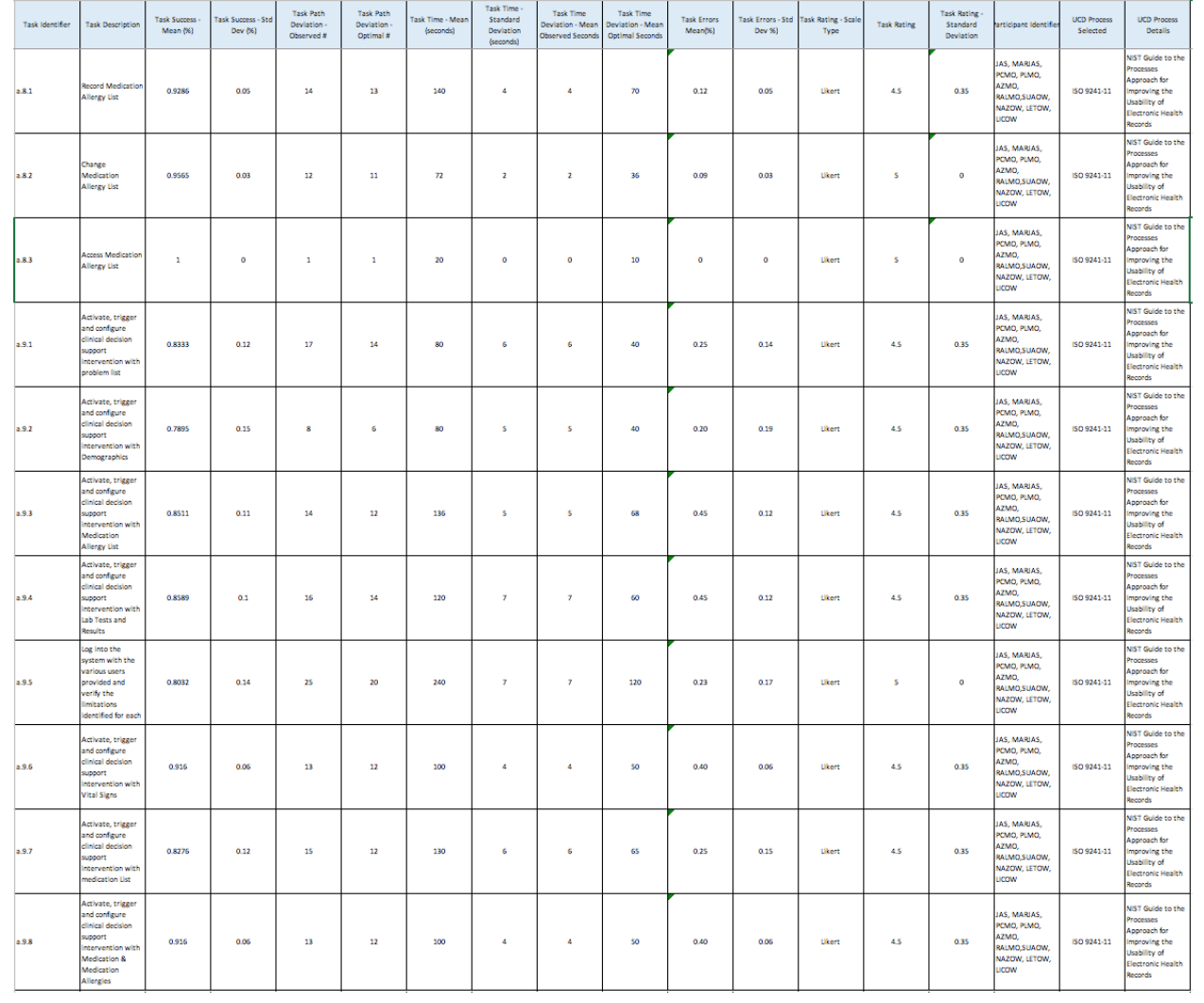

Version 0.2 Page 23 of 25

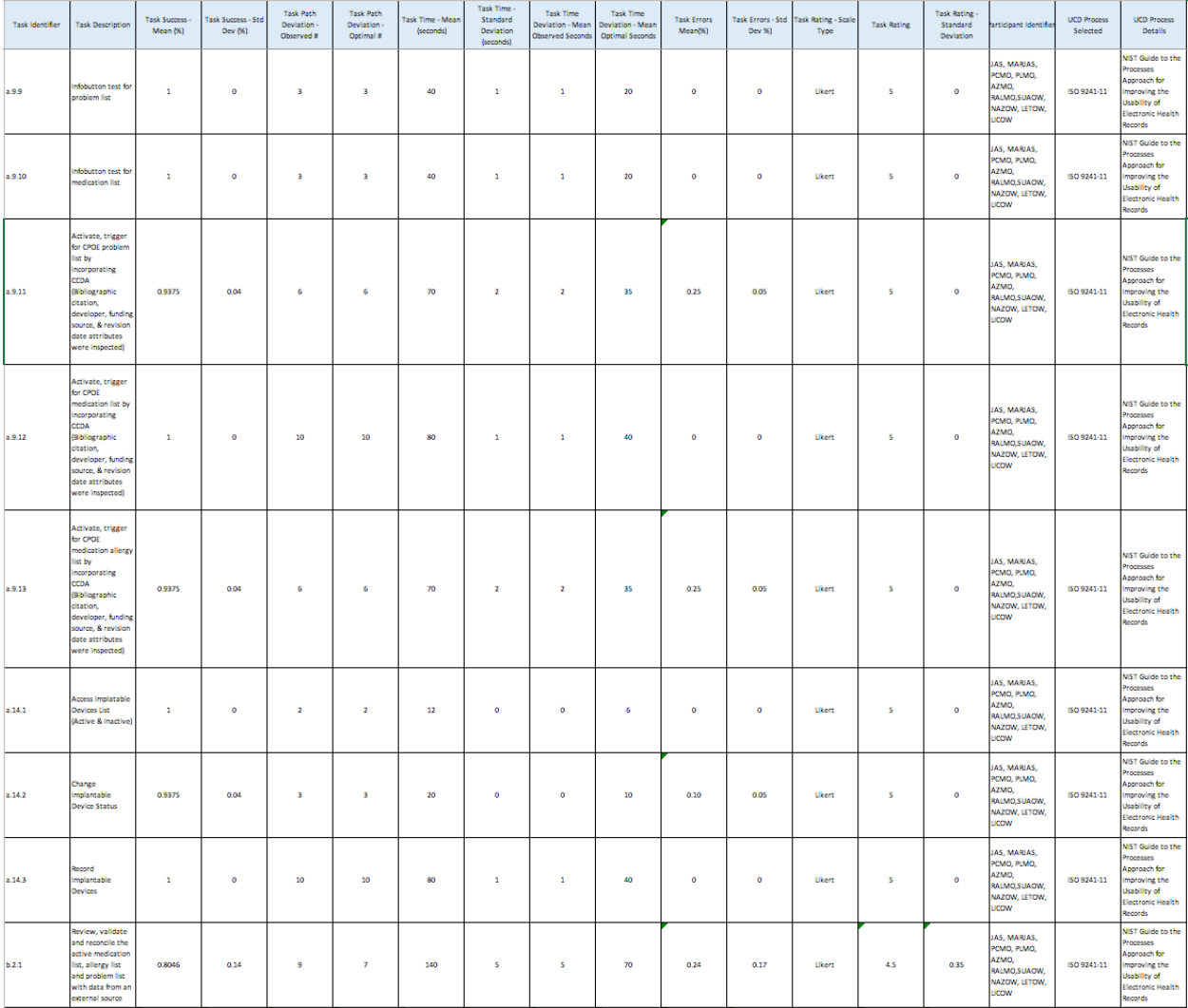

Version 0.2 Page 24 of 25

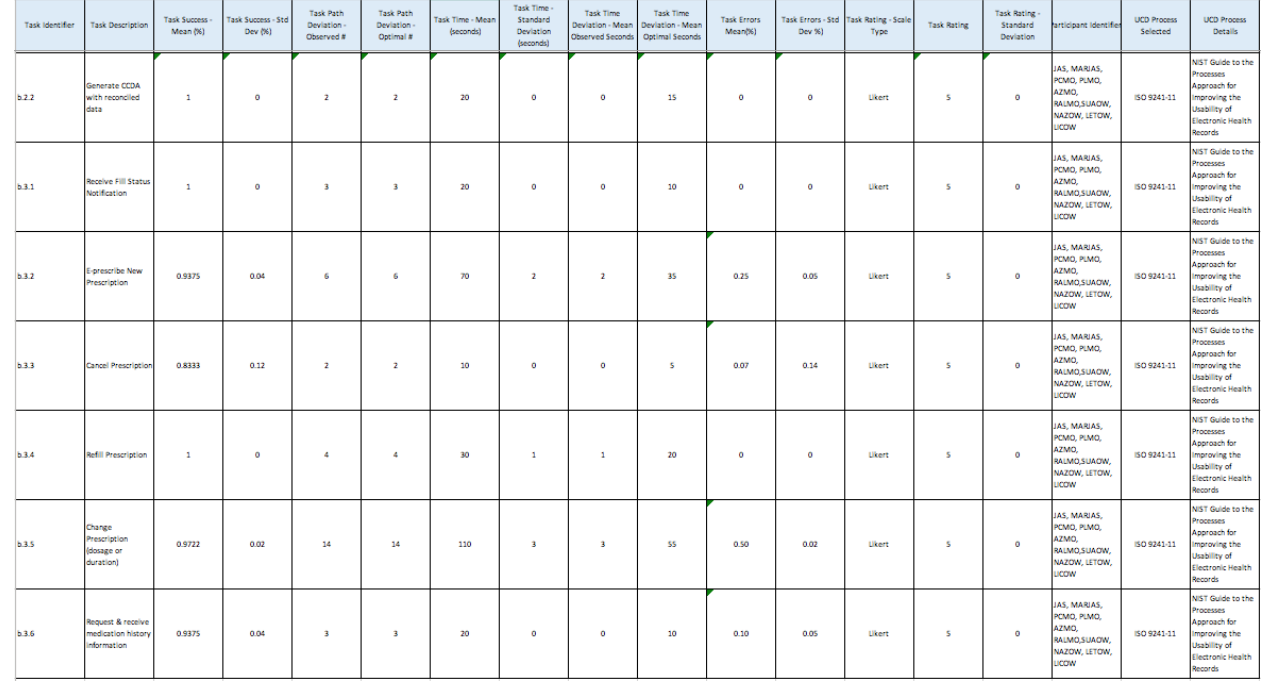

mdTimeline EHR should protect the user and patient from potential use errors, all results were analyzed and as product of this analysis we were able to identify the following areas that might engender use errors:

### 1A. Potential Patient Identification Errors:

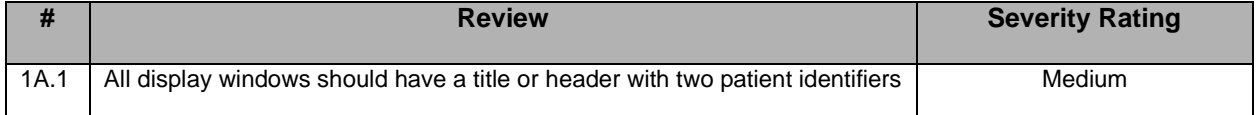

#### 1B. Mode Errors:

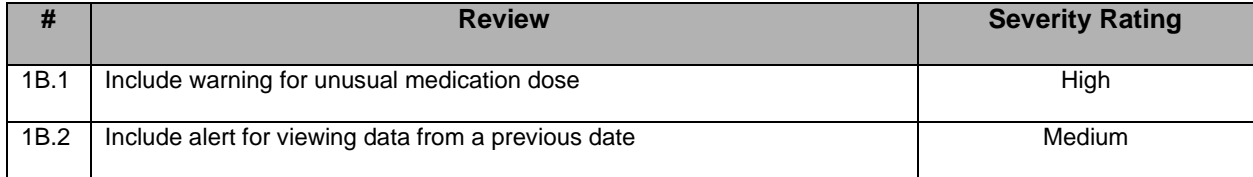

#### 1C. Data Availability Errors:

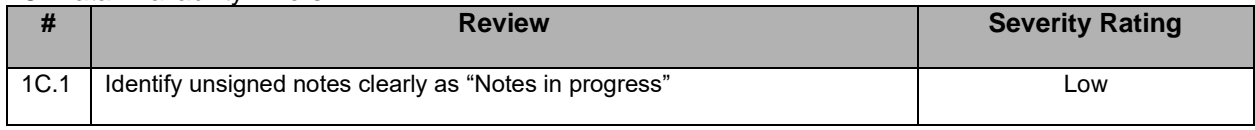

#### 1D. Interpretation Errors:

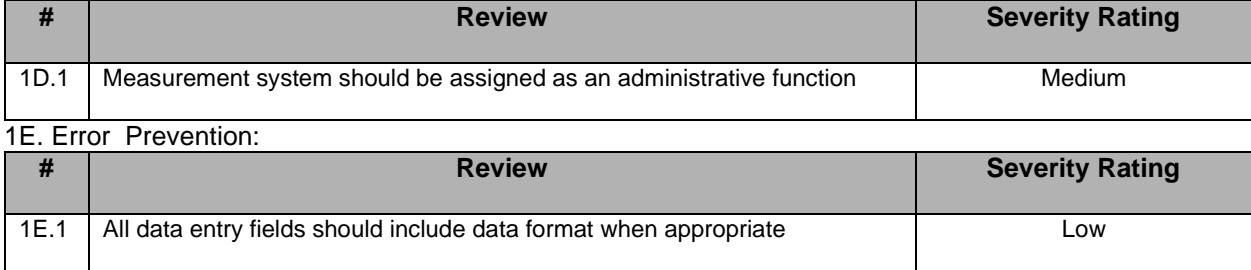

<sup>15-</sup>Nov-10

## **APPENDICES**

The following appendices include supplemental data for this usability test report. Following is a list of the appendices provided:

1: Consent Forms

15-Nov-10